# **X20(c)BC8083**

# **1 Allgemeines**

# **1.1 Mitgeltende Dokumente**

Weiterführende und ergänzende Informationen sind den folgenden gelisteten Dokumenten zu entnehmen.

#### **Mitgeltende Dokumente**

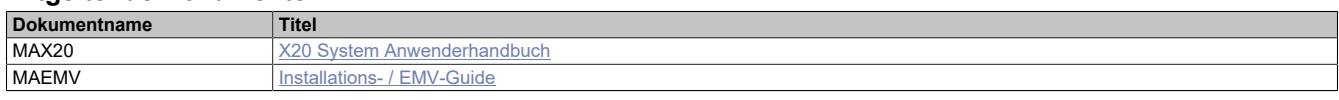

#### **Weiterführende Dokumentation**

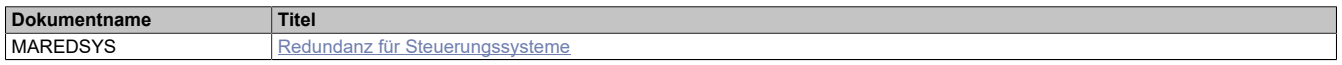

# **1.2 Coated Module**

Coated Module sind X20 Module mit einer Schutzbeschichtung der Elektronikbaugruppe. Die Beschichtung schützt X20c Module vor Betauung und Schadgasen.

Die Elektronik der Module ist vollständig funktionskompatibel zu den entsprechenden X20 Modulen.

## **In diesem Datenblatt werden zur Vereinfachung nur Bilder und Modulbezeichnungen der unbeschichteten Module verwendet.**

Die Beschichtung wurde nach folgenden Normen qualifiziert:

- Betauung: BMW GS 95011-4, 2x 1 Zyklus
- Schadgas: EN 60068-2-60, Methode 4, Exposition 21 Tage

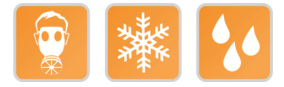

## **1.2.1 Anlauftemperatur**

Die Anlauftemperatur beschreibt die minimal zulässige Umgebungstemperatur im spannungslosen Zustand zum Zeitpunkt des Einschaltens des Coated Moduls. Diese darf bis zu -40°C betragen. Im laufenden Betrieb gelten weiterhin die Bedingungen laut Angabe in den technischen Daten.

# **Information:**

**Es ist unbedingt darauf zu achten, dass es im geschlossenen Schaltschrank zu keiner Zwangskühlung durch Luftströmungen, wie z. B. durch den Einsatz eines Lüfters oder Lüftungsschlitze, kommt.**

# **1.3 Bestelldaten**

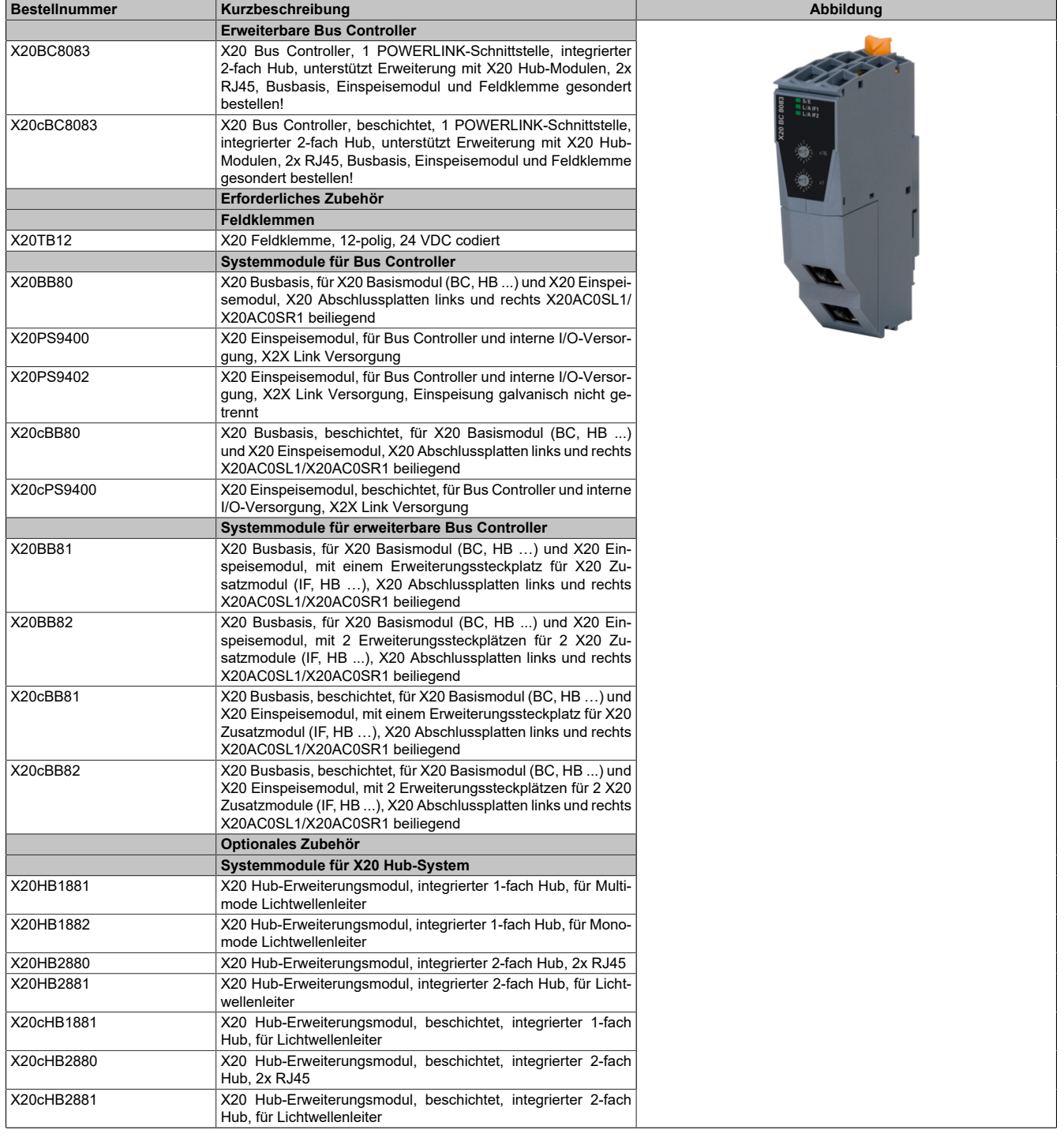

Tabelle 1: X20BC8083, X20cBC8083 - Bestelldaten

# **1.4 Modulbeschreibung**

Der Bus Controller ermöglicht die Kopplung von X2X Link I/O-Knoten an POWERLINK. Dabei gibt es die Möglichkeiten den X2X Link Zyklus 1:1 synchron oder über einen Vorteiler synchron zum POWERLINK zu betreiben.

Durch die nach links erweiterten Busmodule können neben dem Bus Controller zusätzlich bis zu 2 Hub-Erweiterungsmodule gesteckt werden. Jedes Erweiterungsmodul ist mit 2 RJ45-Anschlüssen ausgestattet. Mit einer Gerätebasis stehen somit bis zu 6 Hub-Anschlüsse zur Verfügung.

Funktionen:

• [POWERLINK](#page-8-0)

# **POWERLINK**

POWERLINK ist ein Standardprotokoll für Fast Ethernet, das über harte Echtzeiteigenschaften verfügt.

# **2 Technische Beschreibung**

# **2.1 Technische Daten**

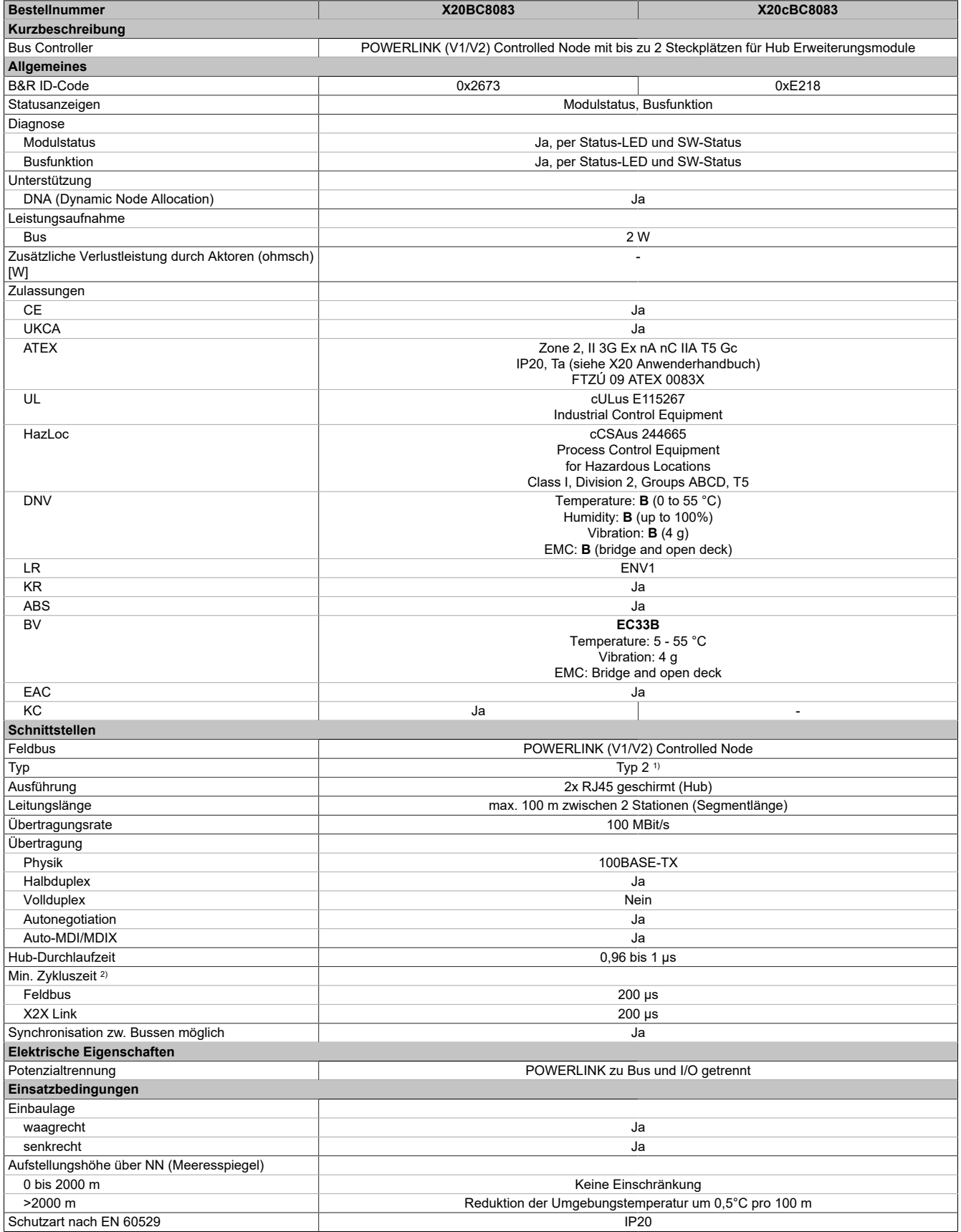

Tabelle 2: X20BC8083, X20cBC8083 - Technische Daten

# X20(c)BC8083

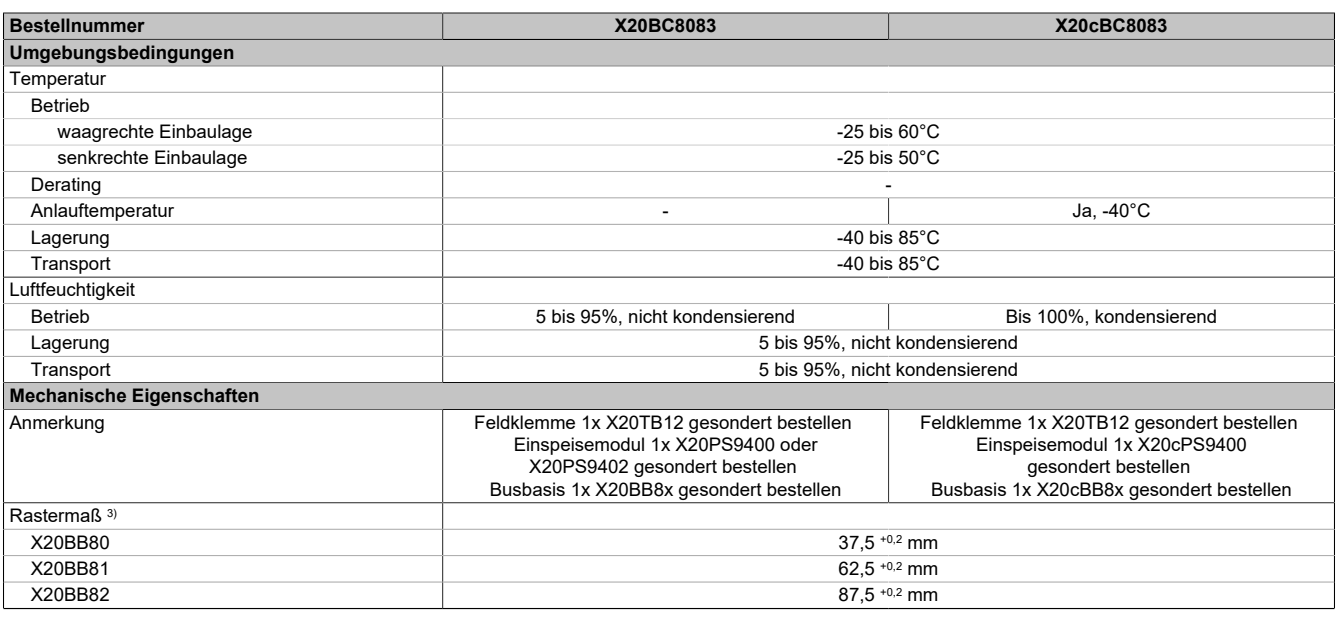

#### Tabelle 2: X20BC8083, X20cBC8083 - Technische Daten

1) Siehe Automation Help unter "Kommunikation, POWERLINK, Allgemeines, Hardware - CN" für weitere Informationen.<br>2) Die minimale Zykluszeit gibt an, bis zu welcher Zeit der Buszyklus heruntergefahren werden kann, ohne dass

2) Die minimale Zykluszeit gibt an, bis zu welcher Zeit der Buszyklus heruntergefahren werden kann, ohne dass Kommunikationsfehler auftreten.

3) Das Rastermaß bezieht sich auf die Breite der Busbasis X20BB8x. Zum Bus Controller werden immer auch bis zu 2 Hub-Erweiterungsmodule X20HB2880 und 1 Einspeisemodul X20PS9400 oder X20PS9402 benötigt.

# **2.2 Bedien- und Anschlusselemente**

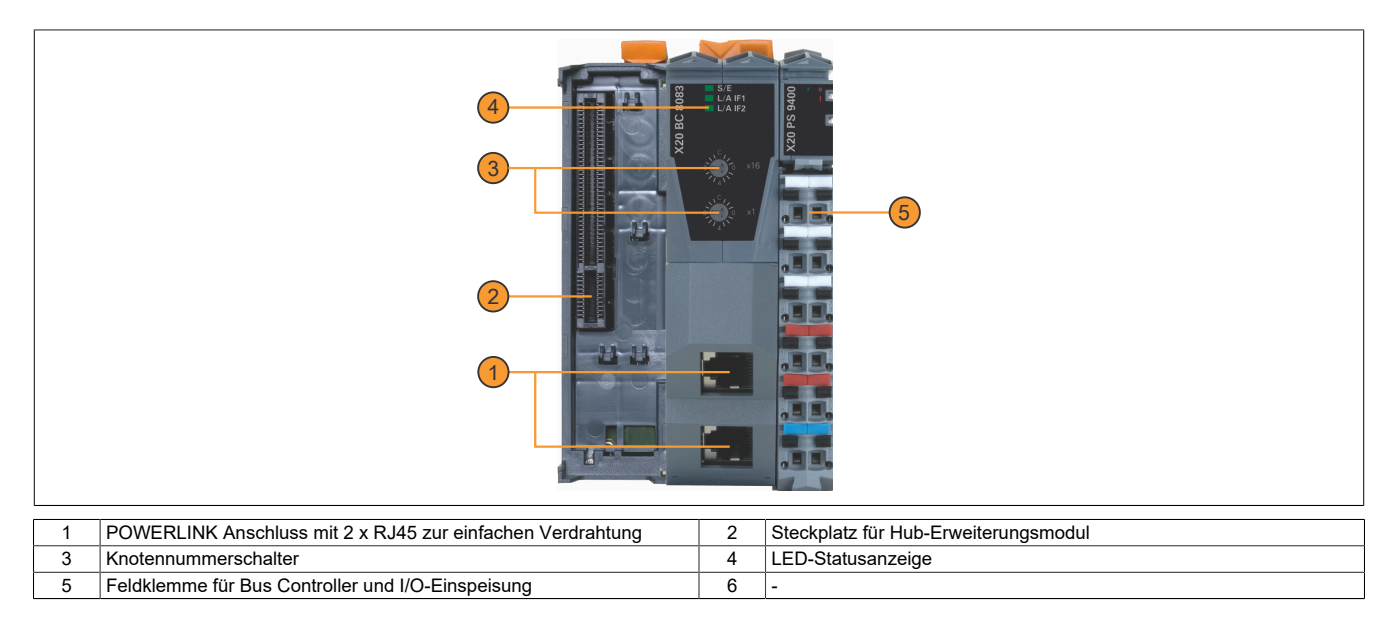

# **2.2.1 Status-LEDs**

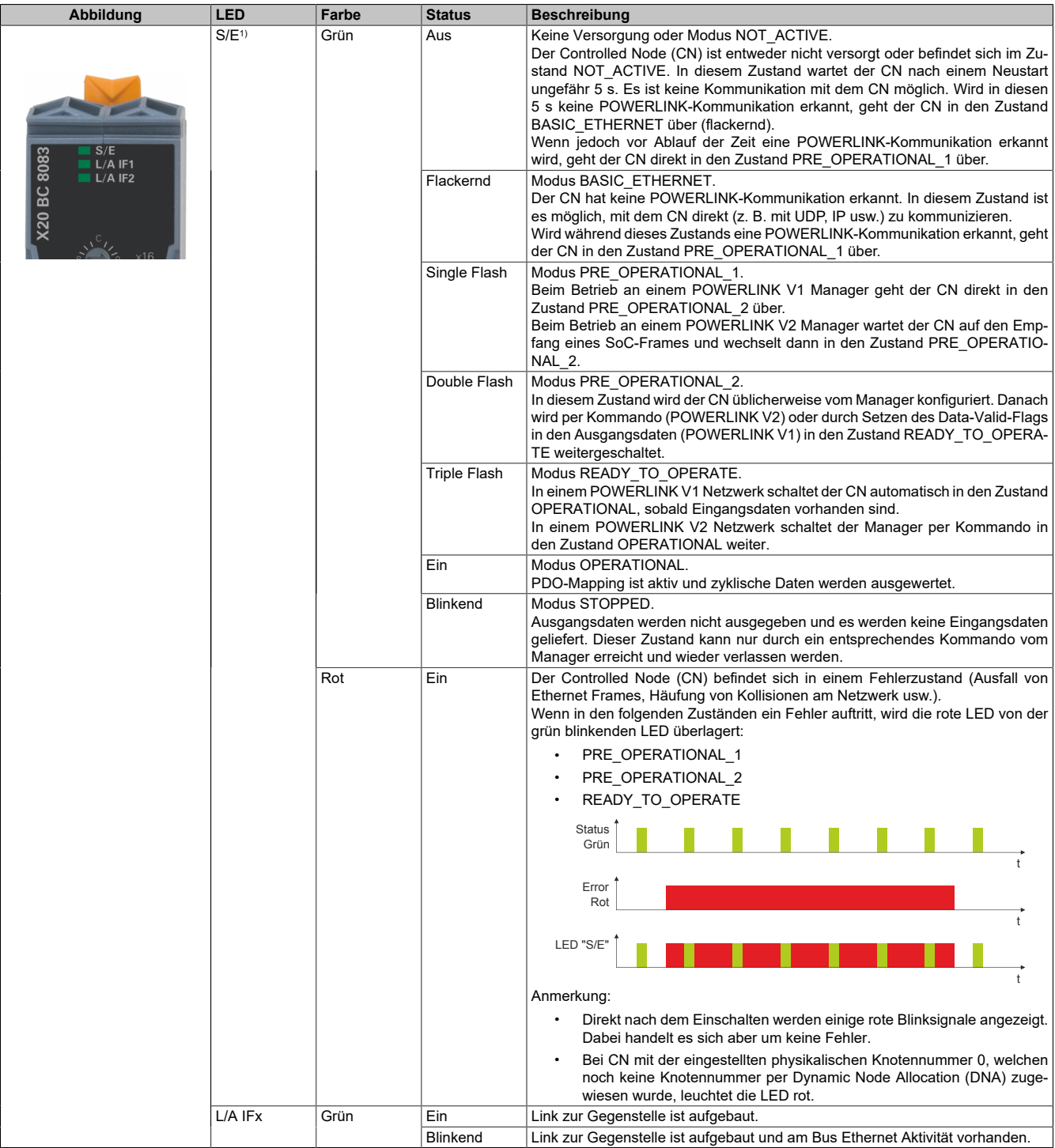

1) Die Status/Error-LED "S/E" ist eine grün/rote Dual LED.

#### **Status-LEDs - Blinkzeiten**

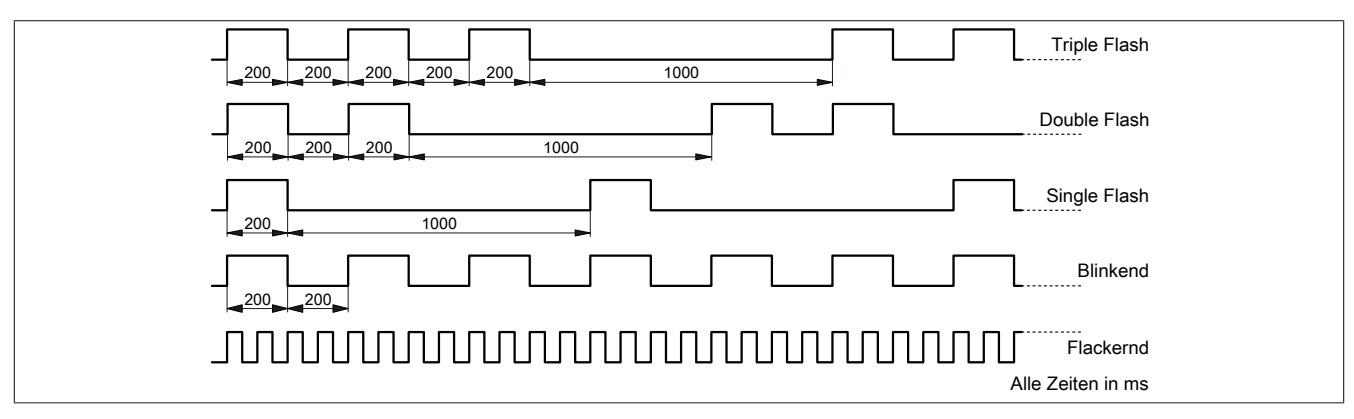

# **Systemstopp-Fehlercodes**

Ein Systemstopp-Fehler kann durch falsche Konfiguration oder durch defekte Hardware auftreten.

Der Fehlercode wird durch eine rot blinkende S/E-LED angezeigt. Das Blinksignal des Fehlercodes besteht aus 4 Einschaltphasen mit jeweils kurzer (150 ms) bzw. langer (600 ms) Dauer. Die Ausgabe des Fehlercodes wird nach 2 s zyklisch wiederholt.

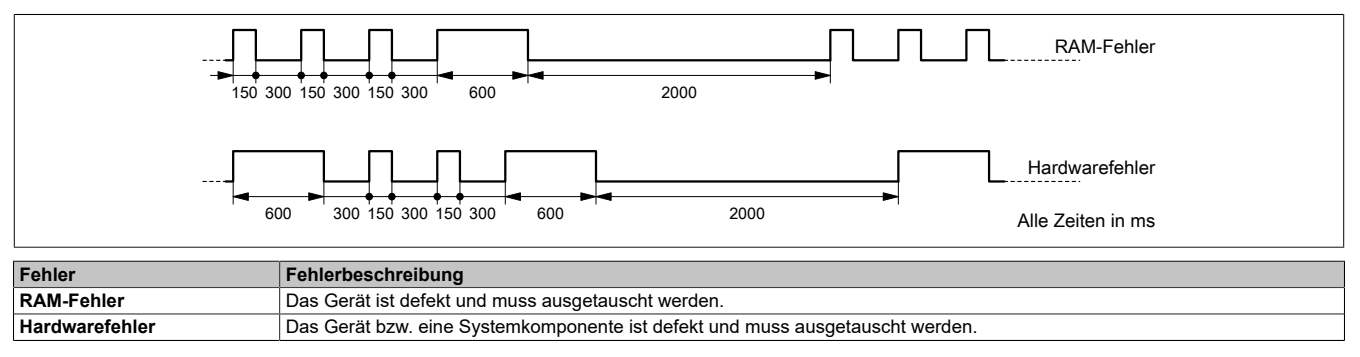

# **2.2.2 POWERLINK Knotennummer**

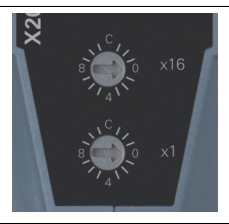

Mittels der beiden Nummernschalter wird die Knotennummer des POWERLINK-Knotens eingestellt.

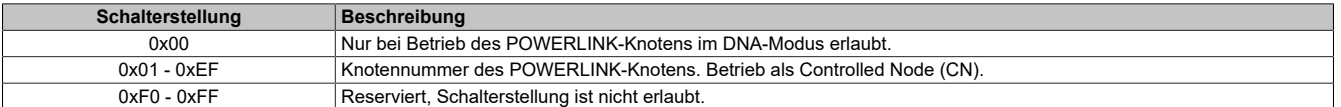

# **2.2.3 Ethernet-Schnittstelle**

Hinweise für die Verkabelung von X20 Modulen mit Ethernet-Schnittstelle sind im X20 Anwenderhandbuch, Abschnitt "Mechanische und elektrische Konfiguration - Verkabelungsvorschrift für X20 Module mit Ethernet Kabel" zu finden.

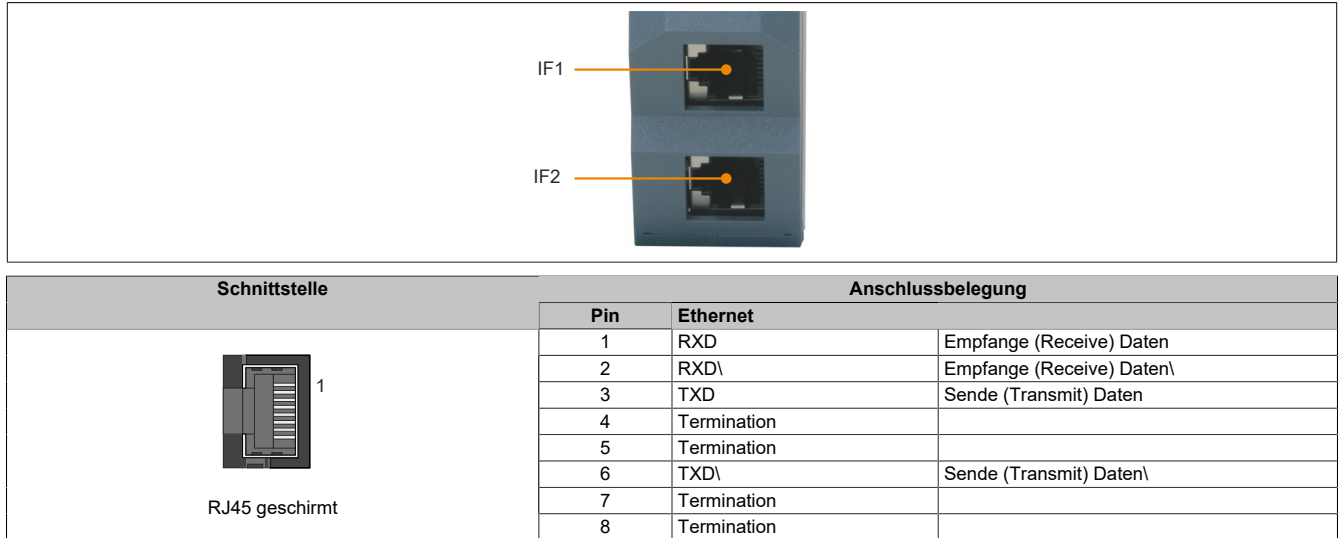

## **2.2.4 Steckplatz für Hub-Erweiterungsmodule**

Je nach Busbasis können beim Bus Controller auf der linken Seite bis zu 2 Hub-Erweiterungsmodule gesteckt werden:

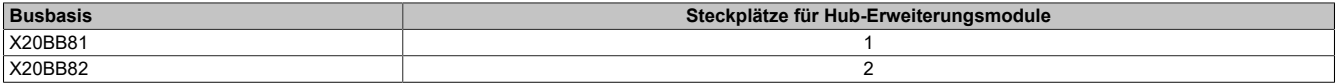

Das am Bus Controller steckbare Hub-Erweiterungsmodul X20HB2880 ist mit 2 RJ45-Anschlüssen ausgestattet, wodurch bis zu 6 Hub-Schnittstellen zur Verfügung stehen.

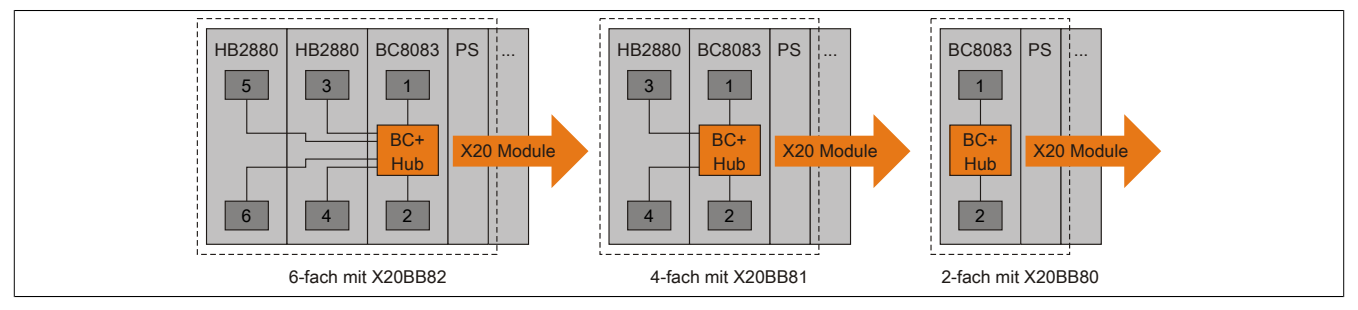

Abbildung 1: Nummerierung der Hub-Schnittstellen

Bei Verwendung von DNA muss im Automation Studio, unter "Hubport an der Vorgängerstation", die gewünschte Hub-Schnittstellennummer angegeben werden.

# **2.3 Dynamic Node Allocation (DNA)**

Die meisten POWERLINK Bus Controller verfügen über die Möglichkeit Knotennummern dynamisch zuzuweisen. Dies bietet folgende Vorteile:

- Keine Einstellung des Knotennummerschalters
- Einfachere Installation
- Reduzierte Fehlerquellen

Für Information zur Konfiguration sowie ein Beispiel siehe Automation Studio Hilfe → Kommunikation → POWER-LINK → Allgemeines → Dynamic Node Allocation (DNA)

# **3 Funktionsbeschreibung**

# <span id="page-8-0"></span>**3.1 POWERLINK**

POWERLINK ist ein auf Ethernet basierender, echtzeitfähiger Feldbus. POWERLINK erweitert einerseits den Ethernetstandard IEEE 802.3 um ein deterministisches Zugriffsverfahren und definiert andererseits eine CANopen kompatible Feldbusschnittstelle. POWERLINK unterscheidet analog zu CANopen zwischen Prozess- und Servicedaten. Prozessdaten (PDO) werden zyklisch in der zyklischen Phase ausgetauscht, während Servicedaten (SDO) azyklisch übertragen werden. Die Servicedatenobjekte werden dazu mit Hilfe eines verbindungsorientierten Protokolls in der azyklischen Phase von POWERLINK gesendet. Die zyklische Übertragung von Daten in PDOs wird durch das so genannte Mapping aktiviert.

Für zusätzliche Informationen siehe [POWERLINK Bus Controller Anwenderhandbuch](https://www.br-automation.com/download/10000017740) und [www.br-automati](https://www.br-automation.com/de/technologie/powerlink/)[on.com/de/technologie/powerlink.](https://www.br-automation.com/de/technologie/powerlink/)

# **4 Inbetriebnahme**

# **4.1 SGx-Zielsysteme**

# **SG3**

Das Modul wird auf SG3-Zielsystemen nicht unterstützt.

**SG4**

Das Modul wird mit installierter Firmware ausgeliefert. Die Firmware ist auch Bestandteil des SPS-Betriebssystems Automation Runtime. Bei unterschiedlicher Version wird die Firmware des Automation Runtime auf das Modul geladen.

Durch ein Update des Automation Runtime steht automatisch die aktuelle Firmware zur Verfügung.

# **4.2 Verwendung von Lichtwellenleitern**

# **Achtung!**

**Verwendung des Bus Controllers in Verbindung mit Lichtwellenleiter-Anschlüssen X20HB1881 und X20HB2881.**

- **• X20BC8083: Hardware-Revisionen G0 bis inklusive I0**
- **• X20cBC8083: Alle Hardware-Revisionen bis inklusive I0**

**Ein Firmware-Update oder neu stecken des Bus Controllers kann in seltenen Fällen dazu führen, das die Verbindung zu den gesteckten X20HB-Modulen nicht mehr aufgebaut werden kann. Das Problem kann durch Neustart (PowerFail) des Bus Controllers oder durch neu stecken (Hotplug) der X20HB-Module behoben werden.**

**Die Kombination des Bus Controllers mit anderen X20HB-Modulen führt zu keinen Problemen.**